# Inconsistenties voor probleemoplossing bij doorsturen van Cisco Express  $\overline{a}$

## Inhoud

[Inleiding](#page-0-0) [Voorwaarden](#page-0-1) [Vereisten](#page-0-2) [Gebruikte componenten](#page-1-0) **[Conventies](#page-1-1)** [Tabel voor CEF-doorsturen](#page-1-2) [Wat is een inconsistentie?](#page-2-0) [Overzicht van inconsistenties](#page-3-0) [CEF-inconsistenties voor probleemoplossing](#page-4-0) [Opdrachten voor troubleshooting](#page-5-0) [De consistentiecontroles herstellen](#page-6-0) [False inconsistenties](#page-6-1) [Bekende problemen](#page-6-2) [Gerelateerde informatie](#page-7-0)

# <span id="page-0-0"></span>**Inleiding**

Dit document beschrijft de consistentiecontrole die nu beschikbaar is voor de Cisco 7500- en 12000-Series routers die de gedistribueerde vorm van Cisco Express Forwarding (CEF) uitvoeren. De consistentiecontrole, geïntroduceerd in Cisco IOS-softwarerelease 12.0(15)S en andere releasetreinen, is ontworpen om te detecteren bij het verzenden van informatie op lijnkaarten en de routeprocessor (RP) is synchronisatieverlies. Cisco IOS meldt de volgende logberichten wanneer de checker een probleem detecteert:

```
%FIB-4-RPPREFIXINCONST2: RP missing prefix for
133.160.0.0/16 (present in routing table)
 %FIB-4-RPPREFIXINCONST2: RP missing prefix for
 133.160.0.0/16 (present in routing table)
```
 %FIB-4-**LC**PREFIXINCONST2: Slot 1 missing prefix entry for 64.0.17.0/32 Dit document bevat ook tips voor het oplossen van problemen bij CEF-inconsistenties.

# <span id="page-0-1"></span>Voorwaarden

<span id="page-0-2"></span>Vereisten

Er zijn geen specifieke vereisten van toepassing op dit document.

#### <span id="page-1-0"></span>Gebruikte componenten

De informatie in dit document is gebaseerd op de volgende software- en hardware-versies:

- Cisco IOS-softwarerelease 12.0(15)S en hoger
- Cisco 7500 en 12000 Series routers

De informatie in dit document is gebaseerd op de apparaten in een specifieke

laboratoriumomgeving. Alle apparaten die in dit document worden beschreven, hadden een opgeschoonde (standaard)configuratie. Als uw netwerk live is, moet u de potentiële impact van elke opdracht begrijpen.

#### <span id="page-1-1"></span>**Conventies**

Raadpleeg [Cisco Technical Tips Conventions](//www.cisco.com/en/US/tech/tk801/tk36/technologies_tech_note09186a0080121ac5.shtml) (Conventies voor technische tips van Cisco) voor meer informatie over documentconventies.

# <span id="page-1-2"></span>Tabel voor CEF-doorsturen

Om te begrijpen wat de consistentiecontrole aan het onderzoeken is, moet je eerst de CEFverzendtabellen begrijpen en definiëren.

CEF beschrijft een snel switchmechanisme dat een router gebruikt om pakketten van de inkomende naar de uitgaande interface door te sturen. CEF gebruikt twee reeksen gegevensstructuren of tabellen, die het in routergeheugen opslaat:

- Forwarding Information Base (FIB) Beschrijft een database van informatie die wordt gebruikt om verzendingsbesluiten te nemen. Het is conceptueel vergelijkbaar met een routingtabel of route-cache, alhoewel de implementatie ervan anders is.
- **Adjacency** Twee knooppunten in het netwerk zijn naast elkaar wanneer zij elkaar via één enkele hop over een verbindingslaag kunnen bereiken.

De FIB-tabel wordt bijgewerkt wanneer een van de volgende situaties zich voordoet:

- De het a(ARP) cacheingang van de Adres Resolutie van het Protocol voor de volgende hopveranderingen, wordt verwijderd, of tijden uit.
- De routingtabel voor het voorvoegsel verandert of wordt verwijderd.
- De routing tabelingang voor de volgende hop verandert of wordt verwijderd.

De Cisco 7500 en 12000 reeksen routers steunen gedistribueerde CEF (dCEF), waarin de lijnkaarten de pakket verzenden besluiten die lokaal opgeslagen exemplaren van het zelfde FIB en nabijheidstabellen als RP gebruiken maken. De tabellen tussen de RP en de lijnkaarten moeten gesynchroniseerd blijven. Elke wijziging van de tabellen van de RP moet naar de lijnkaarten worden doorgestuurd.

Inter-Processing Communication (IPC) is het protocol dat wordt gebruikt door routers die gedistribueerde pakketverzending ondersteunen. CEF-updates worden gecodeerd als informatieelementen voor eXDR-gegevens binnen IPC-berichten. Het volgende schema illustreert het mechanisme voor de distributie van de CEF-gegevensstructuur.

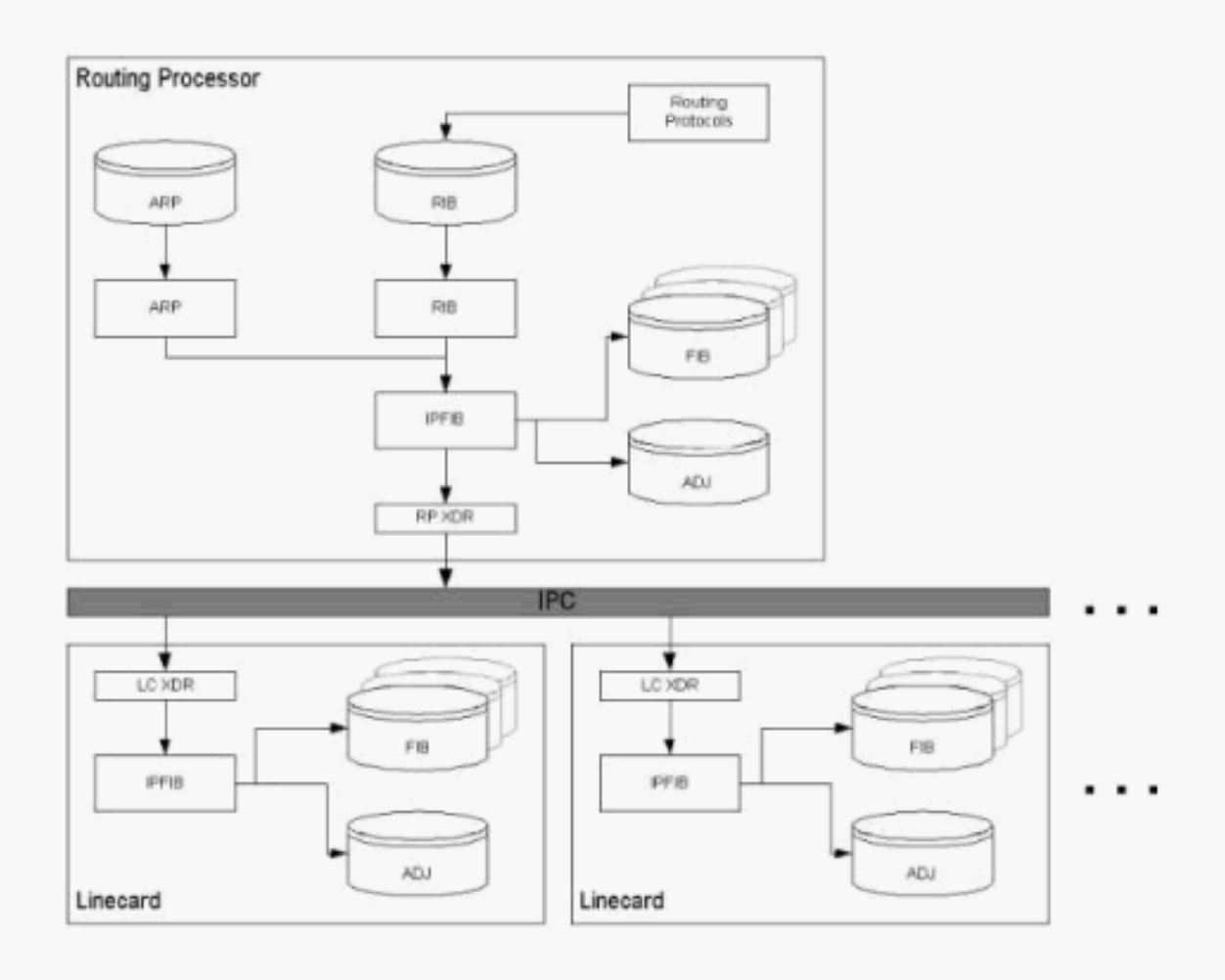

## <span id="page-2-0"></span>Wat is een inconsistentie?

Er zijn twee soorten inconsistenties:

- Ontbrekende informatie, zoals een bepaald prefix, op een lijnkaart.
- Verschillende informatie, zoals verschillende volgende hoop IP adressen, op de lijnkaart. ●router#**show ip cef 24.20.84.32** 24.16.0.0/13, version 833173, cached adjacency to POS6/0

```
0 packets, 0 bytes
Flow: AS 6172, mask 13
via 4.24.234.153, 0 dependencies, recursive
next hop 4.24.234.153, POS6/0 via 4.24.234.152/30
valid cached adjacency
router#execute-on all show ip cef 24.20.84.32
========= Line Card (Slot 1) =======
24.16.0.0/13, version 408935, cached adjacency 0.0.0.0
0 packets, 0 bytes
Flow: AS 6172, mask 13
via 157.130.213.1, 0 dependencies, recursive
next hop 157.130.213.1, POS1/0.500 via 157.130.213.0/30
valid cached adjacency
========= Line Card (Slot 2) =======
24.16.0.0/13, version 13719, cached adjacency 0.0.0.0
0 packets, 0 bytes
Flow: AS 6172, mask 13
via 157.130.213.1, 0 dependencies, recursive
next hop 157.130.213.1, POS1/0.500 via 157.130.213.0/30
```
Een indicatie van een CEF-inconsistentie is een verschil in de "CEF-ver"-kolom van de opdracht Cef linecard, zoals weergegeven in de volgende output.

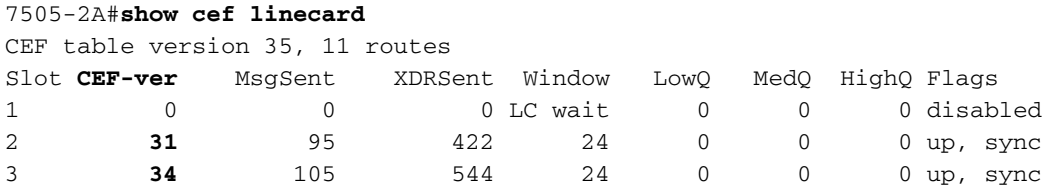

De output van de show ip cef summiere opdracht op RP en LC moet hetzelfde aantal routes en nabijheid tonen wanneer de volgende voorwaarden waar zijn:

- Alle lijnkaarten hebben de "omhoog, sync" staat.
- $\bullet$  XDR-wachtrijen op zowel de RP als LC zijn leeg ("LowQ/MedQ/HighQ"-kolommen in **show cef** linecard op de RP en de "RP-berichten te verwerken"-gegevens in show cef linecard op de lijnkaart).

Opmerking: Een uitzondering is Cisco 12000 Series' Engine 2 LCs, waar Packet Switching ASIC (PSA) extra routes installeert om ACL's te implementeren.

Cisco IOS-softwarerelease 12.0(22)S bevat de CEF-consistentiecontroles v2 (aanwezig in Cisco IOS-softwarerelease 12.1E), waardoor u de opdracht kunt uitvoeren om IP-inconsistentie van het hoofdscherm te tonen om problemen te melden.

### <span id="page-3-0"></span>Overzicht van inconsistenties

Aangezien er bijwerkingen optreden aan de routingdatabases op de RP- en lijnkaarten, kunnen er inconsistenties ontstaan door de asynchrone aard van het distributiemechanisme voor deze databases. CEF ondersteunt passieve en actieve consistentiecontroles die onafhankelijk van elkaar lopen. In de volgende tabel worden deze controles beschreven.

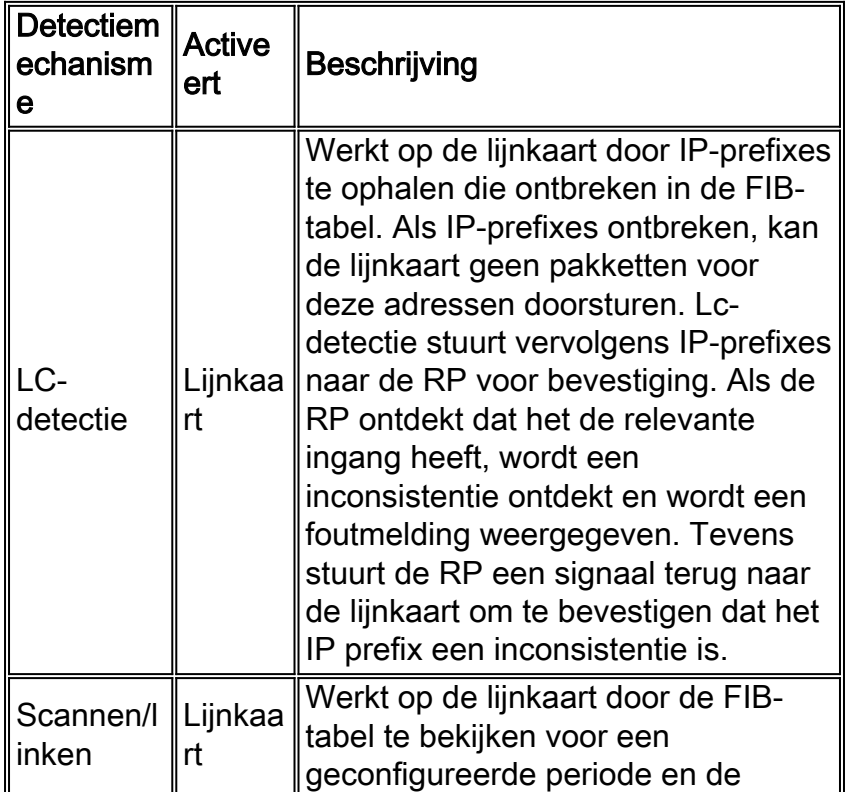

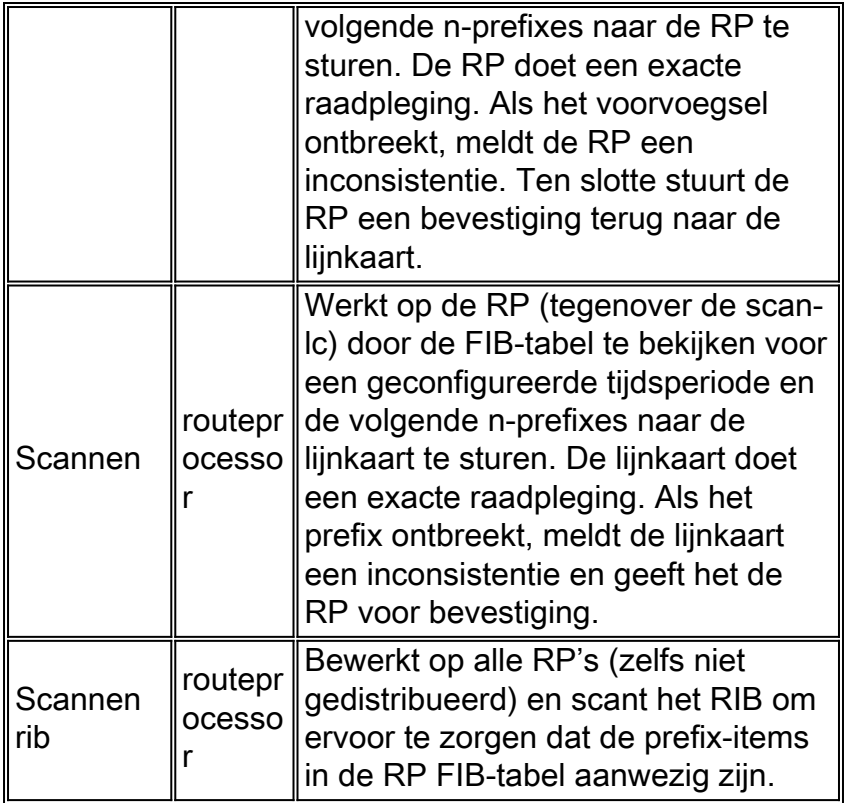

Gebruik de volgende opdrachten om de enabled consistentiecontroles en de bijbehorende variabelen te configureren.

- ip tabel consistentiecontroletype [punt] [punt] [aantal] beheerst algemene parameters voor de controles.
- ip-tabel consistentiecontrole hiermee kunnen ondersteunde typen worden uitgeschakeld en de periode van gescande scans en voorfixes worden beheerst (niet voor lc-detectie). De consistentiecontrole is standaard uitgeschakeld.

## <span id="page-4-0"></span>CEF-inconsistenties voor probleemoplossing

Er zouden nooit inconsistenties moeten ontstaan en er zou onderzoek moeten worden gedaan naar eventuele inconsistenties. Gebruik de volgende CEF debug en toon opdrachten bij het oplossen van problemen.

Bepaalde opdrachten met show worden ondersteund door de tool [Output Interpreter \(alleen voor](https://www.cisco.com/cgi-bin/Support/OutputInterpreter/home.pl) [geregistreerde klanten\). Hiermee kunt u een analyse van de output van opdrachten met](//tools.cisco.com/RPF/register/register.do) show genereren.

Opmerking: Voordat u debug-opdrachten afgeeft, raadpleegt u [Belangrijke informatie over debug](//www.cisco.com/en/US/tech/tk801/tk379/technologies_tech_note09186a008017874c.shtml)[opdrachten](//www.cisco.com/en/US/tech/tk801/tk379/technologies_tech_note09186a008017874c.shtml).

- zie ip cef inconsistenties details Hiermee geeft u statistieken over de detectiemechanismen weer. Er wordt ook gedetailleerde informatie geregistreerd voor een aantal (momenteel 4) bevestigde, maar verschillende, inconsistenties.
- ip gebrek aan coherentie vertonen geeft een samenvatting van de staat weer.

```
Table consistency checkers (settle time 15s)
     lc-detect: running
      0/0/0 queries sent/ignored/received
      scan-lc: running [100 prefixes checked every 60s]
```

```
 0/0/1053 queries sent/ignored/received
  scan-rp: running [100 prefixes checked every 60s]
  1053/0/0 queries sent/ignored/received
  scan-rib: running [1000 prefixes checked every 60s]
   81/0/81 queries sent/ignored/received
 Inconsistencies: 0 confirmed, 0/4 recorded
```
• ip cef inconsistentieverslagen - gebruik het archiefsleutelwoord om opgemaakte inconsistenties te dumpen.

#### $\bullet$  ip cef inconsistenties records details  $\mathop{\mathrm{en}}$  uitvoeringssleuf tonen

```
router#exec slot 2 show ip cef inconsistency records detail
  ========= Line Card (Slot 2) =======
  Table consistency checkers (settle time 65s)
    lc-detect: running
     0/0/0 queries sent/ignored/received
    scan-lc: running [100 prefixes checked every 60s]
     1289156/0/0 queries sent/ignored/received
    scan-rp: running [100 prefixes checked every 60s]
     0/0/1068308 queries sent/ignored/received
    scan-rib: running [1000 prefixes checked every 60s]
     0/0/0 queries sent/ignored/received
  Inconsistencies: 340 confirmed, 1/4 recorded
  Test table insert mode: normal
  Test table remove mode: normal
  -------- Inconsistency record 0 --------
  Prefix entry for 192.168.3.10/32 present on RP, missing on slot 2
  Detected at 00:01:46.736 by scan-rp
  Event log entries relevant for 192.168.3.10:
  +00:00:00.000: *.*.*.*/* New FIB table [OK]
    0x403FA4E8 0x403FA530 0x4009C1FC 0x4009C1E8
  +00:00:03.092: *.*.*.*/* Flush ADJ table [OK]
    0x404000B0 0x4040EEC0 0x4040F100 0x40401F64 0x404021AC 0x4040229C
  0x404029C8 0x4009C1FC 0x4009C1E8
 +00:00:03.100: *.*.*.*/* Flush FIB table [OK]
    0x404039D0 0x40401F4C 0x404021AC 0x4040229C 0x404029C8 0x4009C1FC
0x4009C1E8
 +00:00:03.124: *.*.*/* New FIB table [OK]
    0x404039D8 0x40401F4C 0x404021AC 0x4040229C 0x404029C8 0x4009C1FC
0x4009C1E8
  First event occurred at 00:00:07.600 (2w5d ago)
  Last event occurred at 00:00:10.724 (2w5d ago)
```
Opmerking: Er is geen SNMP-toegang tot de inconsistenties. Deze optie kan worden toegevoegd aan een aanstaande release van Cisco IOS.

#### <span id="page-5-0"></span>Opdrachten voor troubleshooting

- **Cef linecard** Als een IP-prefix niet op een lijnkaart staat, gebruik deze opdracht om het prefix opnieuw te installeren in het FIB van de lijnkaart.
- duidelijke ip route Als een prefix niet in de RP werkt, gebruik deze opdracht om het prefix opnieuw te installeren in de RP FIB.

Wanneer de consistentiecontrole een probleem aantreft, zijn de volgende opdrachtoutput nodig om de kwestie nauwkeurig op te lossen.

- ip cef tonen Hiermee geeft u de items in de FIB op de RP.
- exec all show ip cef displays CEF FIB-waarden op lijnkaarten.
- show tech cef levert informatie voor technische ondersteuning op CEF.
- zie ip cef inconsistenties records detail displays CEF FIB inconsistenties details op de RP.
- zie ip cef inconsistenties records details displays CEF FIB inconsistenties details op de lijnkaarten.
- geen ip-tabel consistentiecontrole schakelt de controles uit.
- debug van IP-tabellenconsistentiecontroles veroorzaakt een zoekopdracht en controle van gebeurtenissen die moeten worden gezuiverd.

#### <span id="page-6-0"></span>De consistentiecontroles herstellen

Om een CEF-inconsistentie te herstellen, dient u de duidelijke ip cef inconsistentieopdracht te gebruiken. Om de consistentiecontrole uit te schakelen, gebruikt u de opdracht Geen IPkabelconsistentie-controle. Het is belangrijk op te merken dat het uitschakelen van de consistentiecontrole de gemelde problemen niet oplost. Het systeem blijft functioneren met inconsistenties, wat mogelijk leidt tot onverwacht gedrag.

### <span id="page-6-1"></span>False inconsistenties

In zeldzame gevallen kan de oorspronkelijke versie van de consistentiecontrole van de CEF een vals positief resultaat rapporteren. Dit probleem wordt veroorzaakt door tijdelijke tijdvensters wanneer de CEF-databases worden bijgewerkt (met name tijdens zeer grote updates) en er nieuwe informatie wordt verspreid van de RP naar de lijnkaarten. Hoewel valse positieve berichten met een hoge snelheid beperkt zijn - en dus zwaarder hinder veroorzaken dan een impact hebben op de CPU - raadt Cisco aan de CEF-consistentiecontrole uit te schakelen, tenzij er een specifiek consistentieprobleem wordt opgelost.

Om de kans op valse positieven voor prefixes in het proces van het worden bijgewerkt te minimaliseren, kunt u de wachttijd instellen, wat de vertraging is die aan de detectie wordt opgelegd. Gebruik de opdracht om de consistentie-controle van de ip-tabel in te stellen [Setttime]. Deze opdracht is gebaseerd op een eventlogboek dat aanwezig is; anders is de afwikkelingstijd feitelijk 0.

Een standaardwaarde van 65 seconden werd geselecteerd om fantoomdetectie van nabijheidsprefixes (/32s voor ARP-vermeldingen) te voorkomen die in RP ontbraken. Een ARP Delete treedt in twee fasen op in de RP:

- 1. De nabijheid wordt gemarkeerd als onvolledig en de nabijheidsprefix wordt verwijderd.
- 2. De één minuut nabijheidswandelaar verwijdert de nabijheid en informeert de lijnkaarten om hetzelfde te doen.

Dit proces leidt tot een venster van maximaal 60 seconden wanneer het nabijheidsprefix op de lijnkaarten aanwezig is, maar ontbreekt op de RP.

Toelichting: In versie 2.0 van de consistentiecontrole is de kwestie van valse tegenstrijdigheden geregeld.

## <span id="page-6-2"></span>Bekende problemen

De volgende lijsten kennen Cisco bugs in de CEF consistentiecontrole. Deze lijst is niet bedoeld als limitatief.

• Cisco bug-ID [CSCdt18447](//www.cisco.com/cgi-bin/Support/Bugtool/onebug.pl?bugid=CSCdt18447) (allee[n](//tools.cisco.com/RPF/register/register.do) [geregistreerde](//tools.cisco.com/RPF/register/register.do) klanten) voor CE[F-](//tools.cisco.com/RPF/register/register.do)server voor

gebeur[t](//tools.cisco.com/RPF/register/register.do)enissen met [meerdere](//tools.cisco.com/RPF/register/register.do) leveranciers

- Cisco bug-ID <u>[CSCuk23390](//www.cisco.com/cgi-bin/Support/Bugtool/onebug.pl?bugid=CSCuk23390)</u> (allee[n](//tools.cisco.com/RPF/register/register.do) <u>[geregistreerde](//tools.cisco.com/RPF/register/register.do)</u> klanten) lc-detectie veroorzaakt mallocdefect op interrupt niveau
- Cisco bug ID <u>[CSCuk23290](//www.cisco.com/cgi-bin/Support/Bugtool/onebug.pl?bugid=CSCuk23290)</u> (allee[n](//tools.cisco.com/RPF/register/register.do) <u>[geregistreerde](//tools.cisco.com/RPF/register/register.do)</u> klanten) CEF<sub>-</sub>volgorde voor inconsistenties kan opslag verkeerd toewijzen
- Cisco bug-ID <u>[CSCdt04645](//www.cisco.com/cgi-bin/Support/Bugtool/onebug.pl?bugid=CSCdt04645)</u> (allee[n](//tools.cisco.com/RPF/register/register.do) <u>[geregistreerde](//tools.cisco.com/RPF/register/register.do)</u> klanten) lost een probleem op met een geheugenlek (wat iets beïnvloedt dat gedistribueerde CEF kan uitvoeren, inclusief het lc-stat consistentiecontrolproces).

## <span id="page-7-0"></span>Gerelateerde informatie

- [Problemen oplossen bij Cisco Express doorsturen van foutmeldingen](//www.cisco.com/warp/customer/63/cef_error_msgs_7603.shtml?referring_site=bodynav)
- [Cisco Express voor doorsturen van pagina's voor technische ondersteuning](//www.cisco.com/cgi-bin/Support/browse/psp_view.pl?p=Technologies:CEF&referring_site=bodynav)
- [Technische ondersteuning Cisco-systemen](//www.cisco.com/cisco/web/support/index.html?referring_site=bodynav)